## Windows7 用ドライバインストールマニュアル

Ver.1.00

KS-3HQM 設定マニュアル

1. ドライバインストールCDをPCのディスクドライバに入れて、ディスク内の KS-3HQM USB Driver フォルダを開いて、" setup"ファイルを実行(ダブルクリック)します。

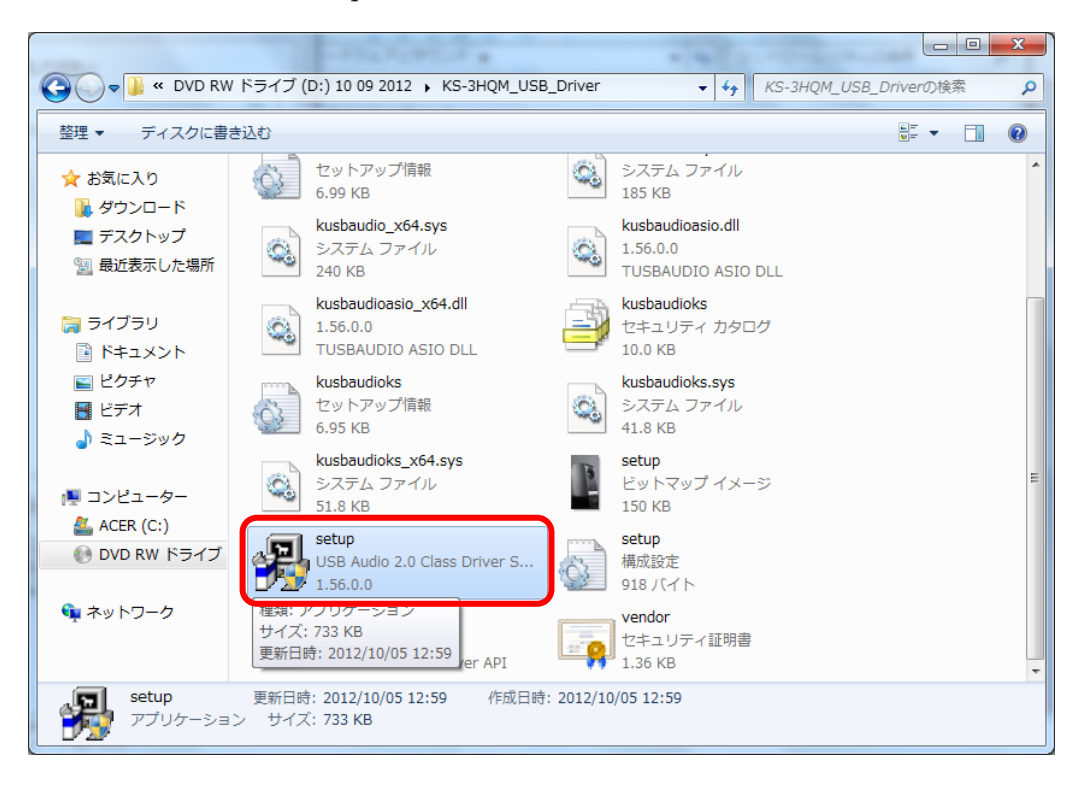

2. インストーラが起動し、インストール開始画面が表示されますので、KS-3HQM を USB ケーブル接続し、 電源を ON にして[Next]を押下します。※[Next]を押下時に KS-3HQM が接続されていない場合はエラ ー画面が表示されます。

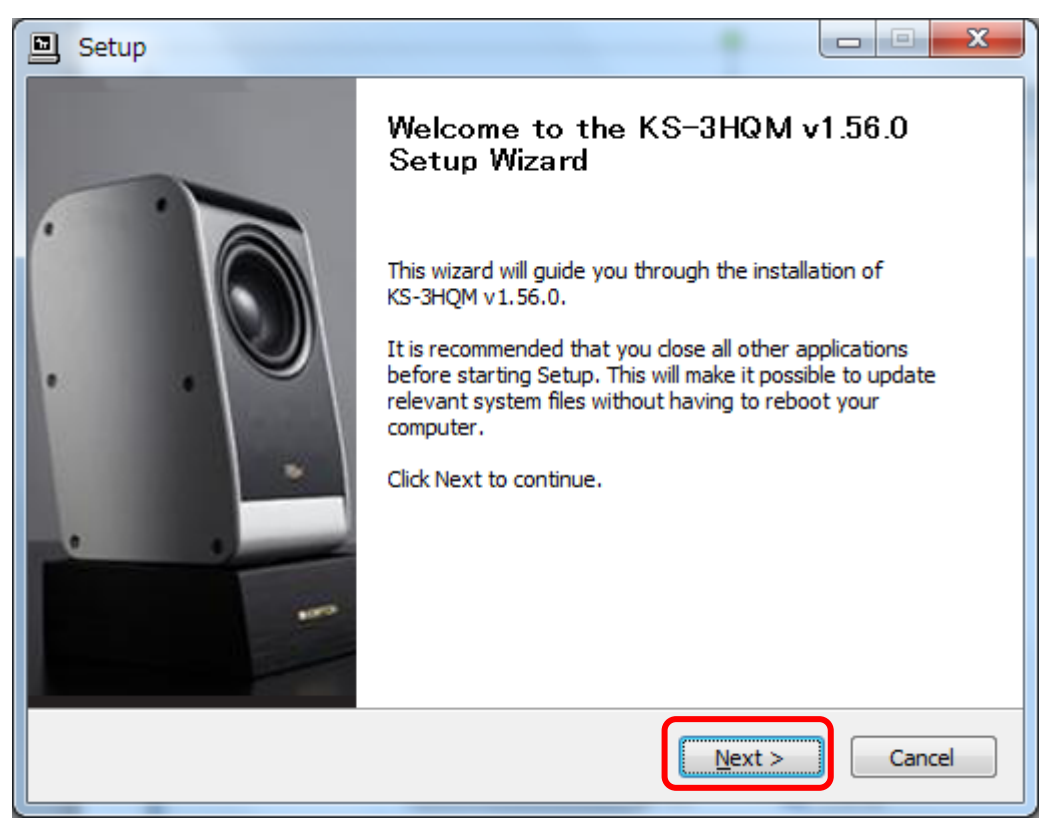

3. ドライバインストールフォルダ指定画面が表示されますので、そのまま[Install]を押下します。

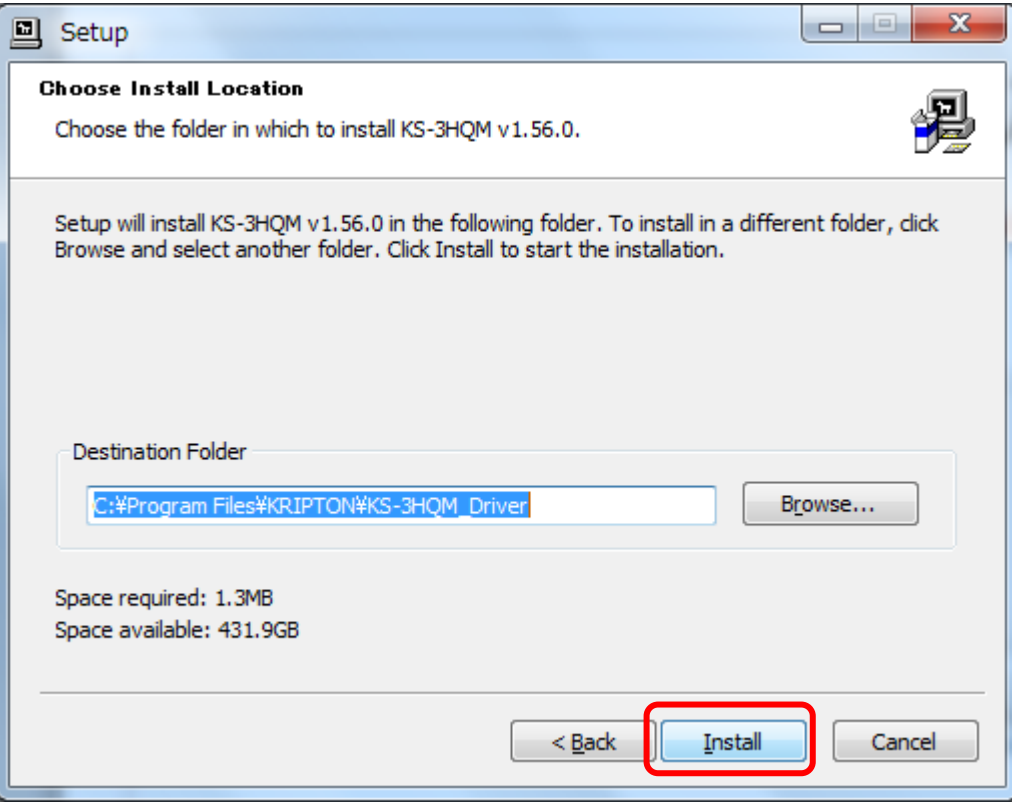

4. インストール作業の完了まで数分待ちます。

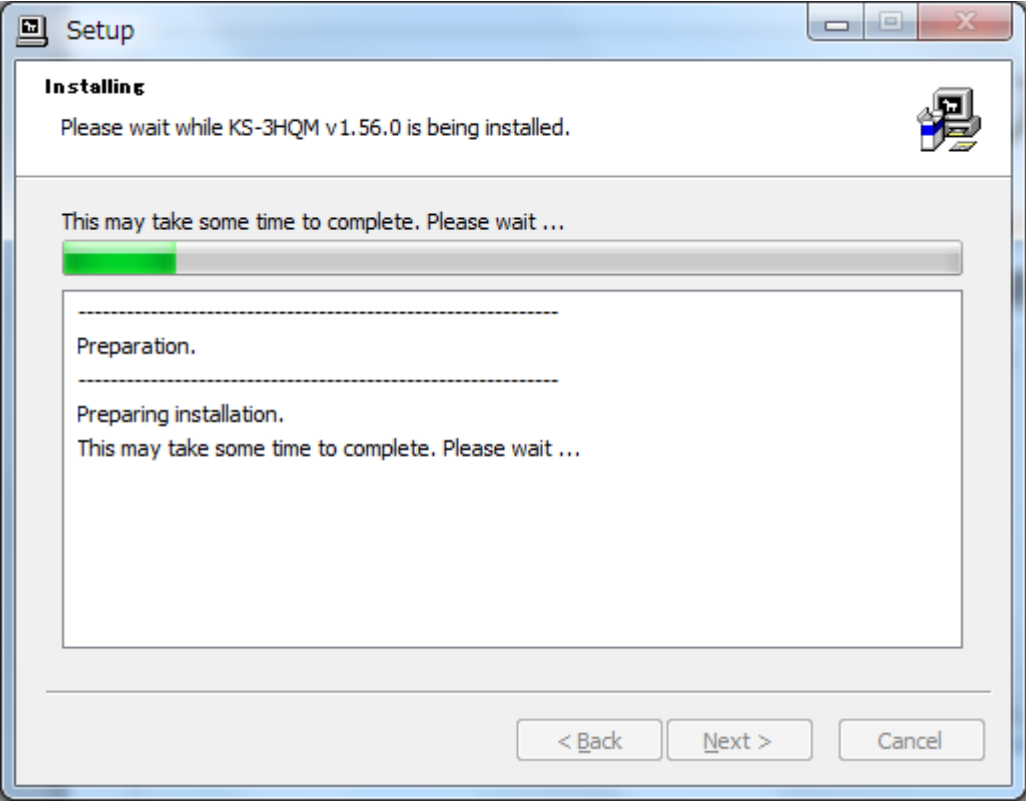

5. インストール作業の完了画面で[Next]を押下します。

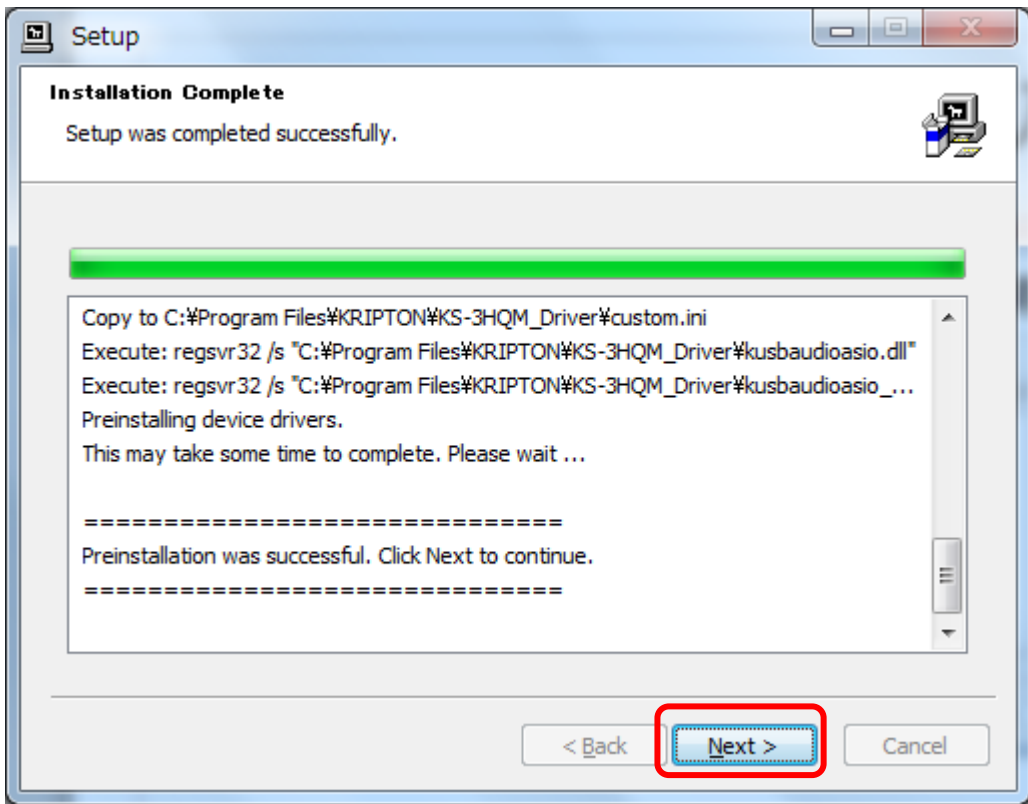

6. インストールが完了しましたので、[Finish]を押下して終了します。

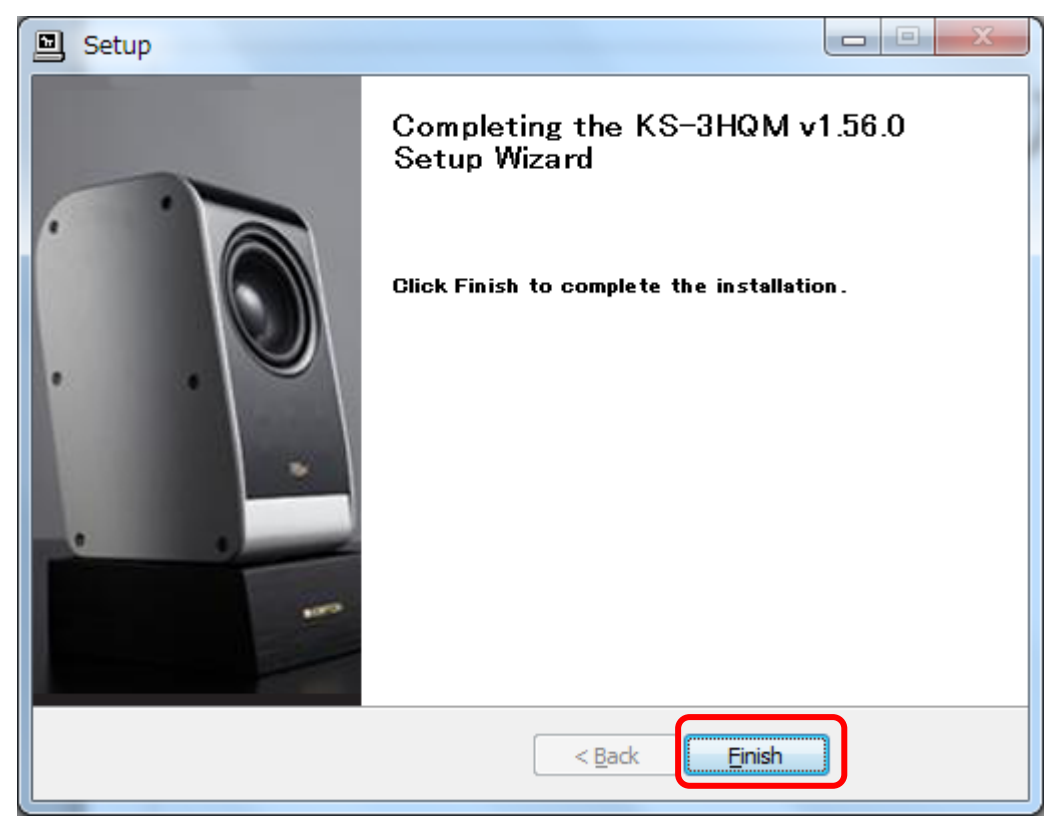